## **Table of Contents**

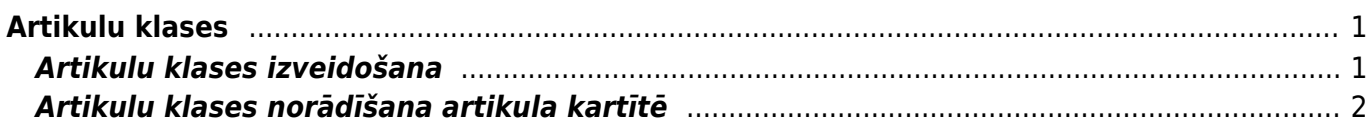

<span id="page-2-0"></span>**Artikulu klases**

Preču un pakalpojumu PVN likmes un ieņēmumu konti realizācijas dokumentos tiek piemēroti atbilstoši klienta PVN zonai un artikulu klašu kartītēs norādītajiem grāmatvedības kontiem un PVN kodiem, kuri atbilst konkrētajai PVN zonai.

Lai realizācijas dokumentā artikuliem tiktu piemēroti nepieciešamie grāmatvedības konti un PVN likmes, dokumentā vispirms noteikti jānorāda klients. Pēc tam, dokumentā norādot artikulus, to ieņēmumu grāmatvedības konti un PVN kodi tiks ievietoti realizācijas dokumentā no tiem artikulu klašu kartīšu lauciņiem, kuri atbilst klienta PVN zonai.

## <span id="page-2-1"></span>**Artikulu klases izveidošana**

Lai izveidotu jaunu artikulu klases kartīti, no galvenās izvēlnes jāatver → UZSTĀDĪJUMI → Pārdošanas uzstādījumi → Artikulu klases → jānospiež poga Pievienot jaunu.

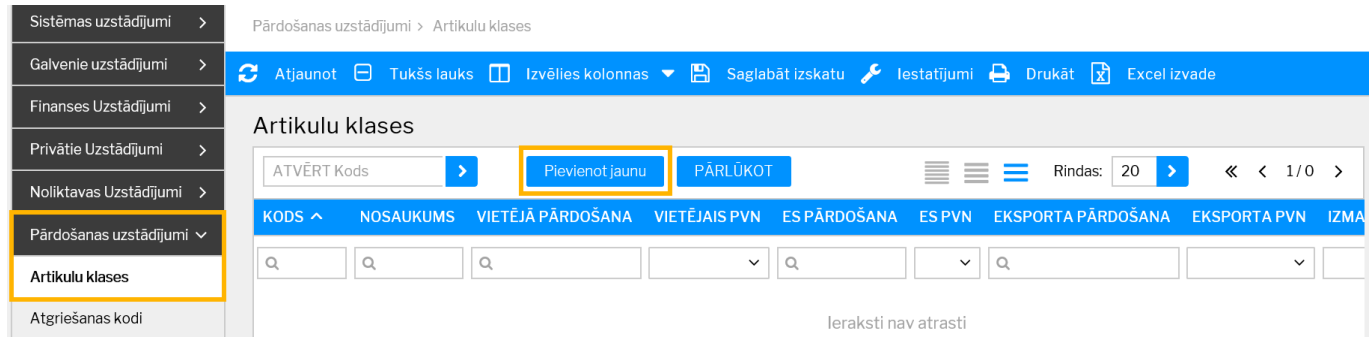

Tad tiks atvērta jauna artikulu klases kartīte, kurā noteikti jānorāda:

• **KODS** – artikulu klases kartītes īsais apzīmējums (tajā nevajag iekļaut garumzīmes, mīkstinājuma zīmes un simbolus). Pēc kartītes saglabāšanas kods vairs nebūs maināms.

• **NOSAUKUMS** – artikulu klases nosaukums.

• **VIETĒJĀ PĀRDOŠANA** – ieņēmumu konts, kurš jāpiemēro artikulu klasē esošajiem artikuliem tad, ja tie tiek pārdoti klientiem, kuru kartītēs kā PVN reģions ir norādīts vietējais.

• **VIETĒJAIS PVN** – PVN kods, kurš jāpiemēro artikulu klasē esošajiem artikuliem tad, ja tie tiek pārdoti klientiem, kuru kartītēs kā PVN reģions ir norādīts vietējais.

 Ja artikulu klasē ietilpstošie artikuli tiks pārdoti arī klientiem, kuru kartītēs ir norādīts cits PVN reģions, tad artikulu klases kartītē ir jānorāda arī citiem PVN reģioniem atbilstošie konti un PVN kodi. Piemēram, ja artikuli tiks pārdoti klientiem, kuru kartītēs kā reģions ir norādīts "Iekšpus ES", tad artikula klases kartītē jāaizpilda arī lauciņi **ES PĀRDOŠANA** un **ES PVN**.

Citi konti artikulu klases kartītē jānorāda tad, ja konkrētajai artikulu klasei tie atšķiras no sistēmas uzstādījumos norādītajiem.

Lai saglabātu artikulu klases kartīti un tajā norādīto informāciju, kartītē jānospiež poga Saglabāt.

 Ja uz kādiem no artikulu klasē esošajiem artikuliem attiecas PVN likmes un/vai ieņēmumu konti, kas atšķiras no artikulu klasē norādītajiem, tad tie jānorāda konkrēto artikulu kartītēs. Jāņem vērā, ka tad, ja grāmatvedības konti un PVN kodi ir norādīti ne tikai artikula klases, bet arī

artikula kartītē, tad dokumentos nonāks artikula kartītē norādītie konti un PVN kodi.

## <span id="page-3-0"></span>**Artikulu klases norādīšana artikula kartītē**

Artikula kartītē artikulu klase jānorāda lauciņā **Klase**.

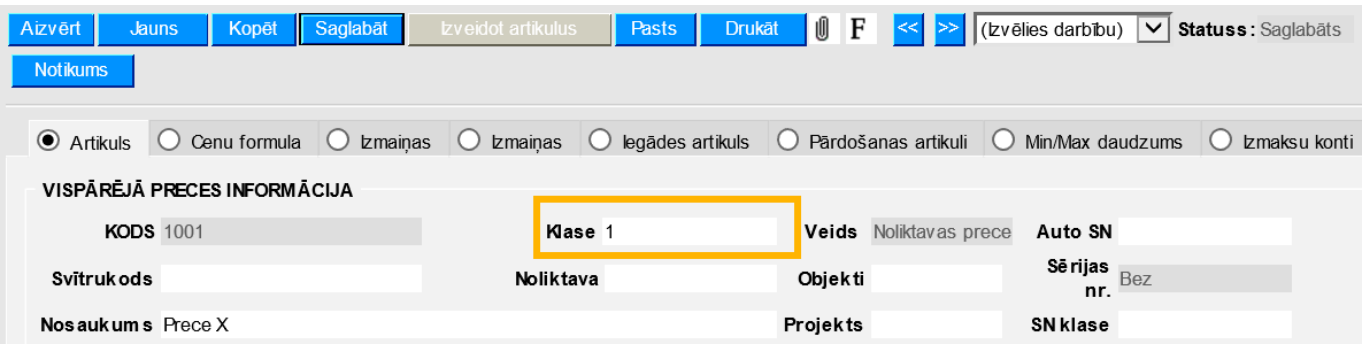

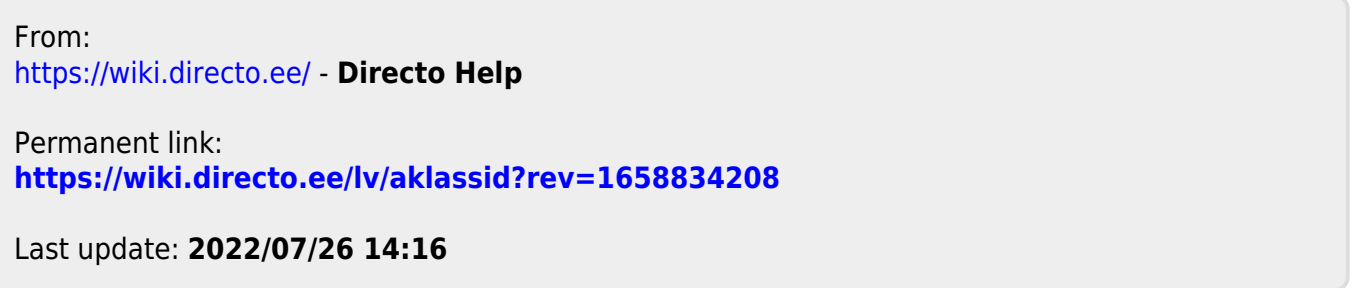